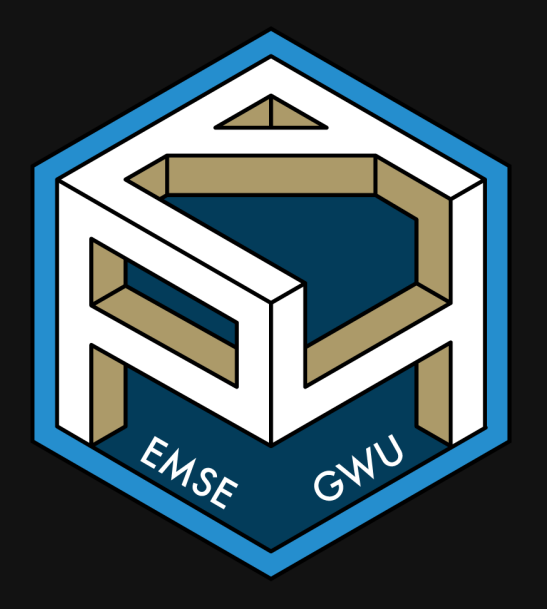

# **Week 8: Python in R**

EMSE 4571: Intro to Programming for Analytics

**A** John Paul Helveston

**曲 March 03, 2022** 

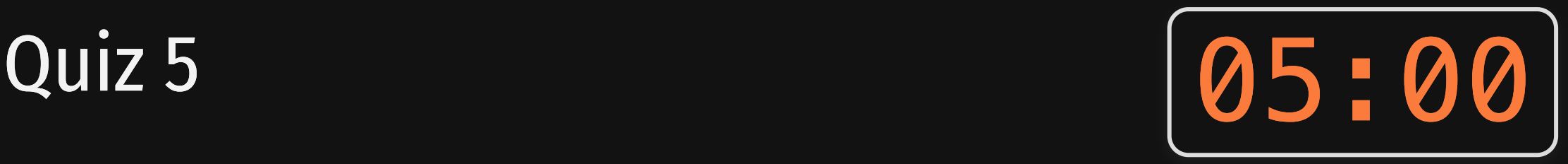

### Go to #class channel in Slack for quiz link

# Open RStudio first!

## Rules:

- You may use your notes and RStudio
- You may **not** use any other resources (e.g. the internet, your classmates, etc.)

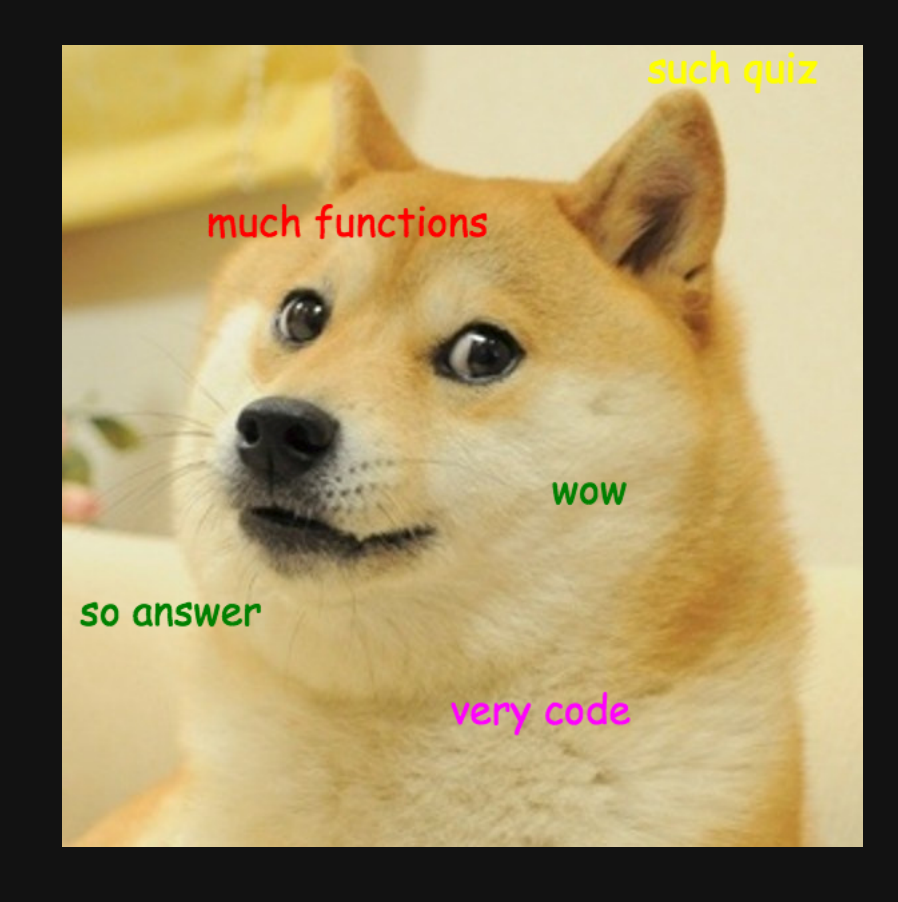

**R** tip of the week: styler

# Install styler package

install.packages("styler")

Go to Addins menu, search for "style" , select "Style active file"

**Week 8: Python in R** 

- 1. Getting started
- 2. Python basics
- 3. Functions & methods
- 4. Loops & lists
- BREAK
- 5. Strings

**Week 8: Python in R** 

- 1. Getting started
- 2. Python basics
- 3. Functions & methods
- 4. Loops & lists
- BREAK
- 5. Strings

## Why Python?

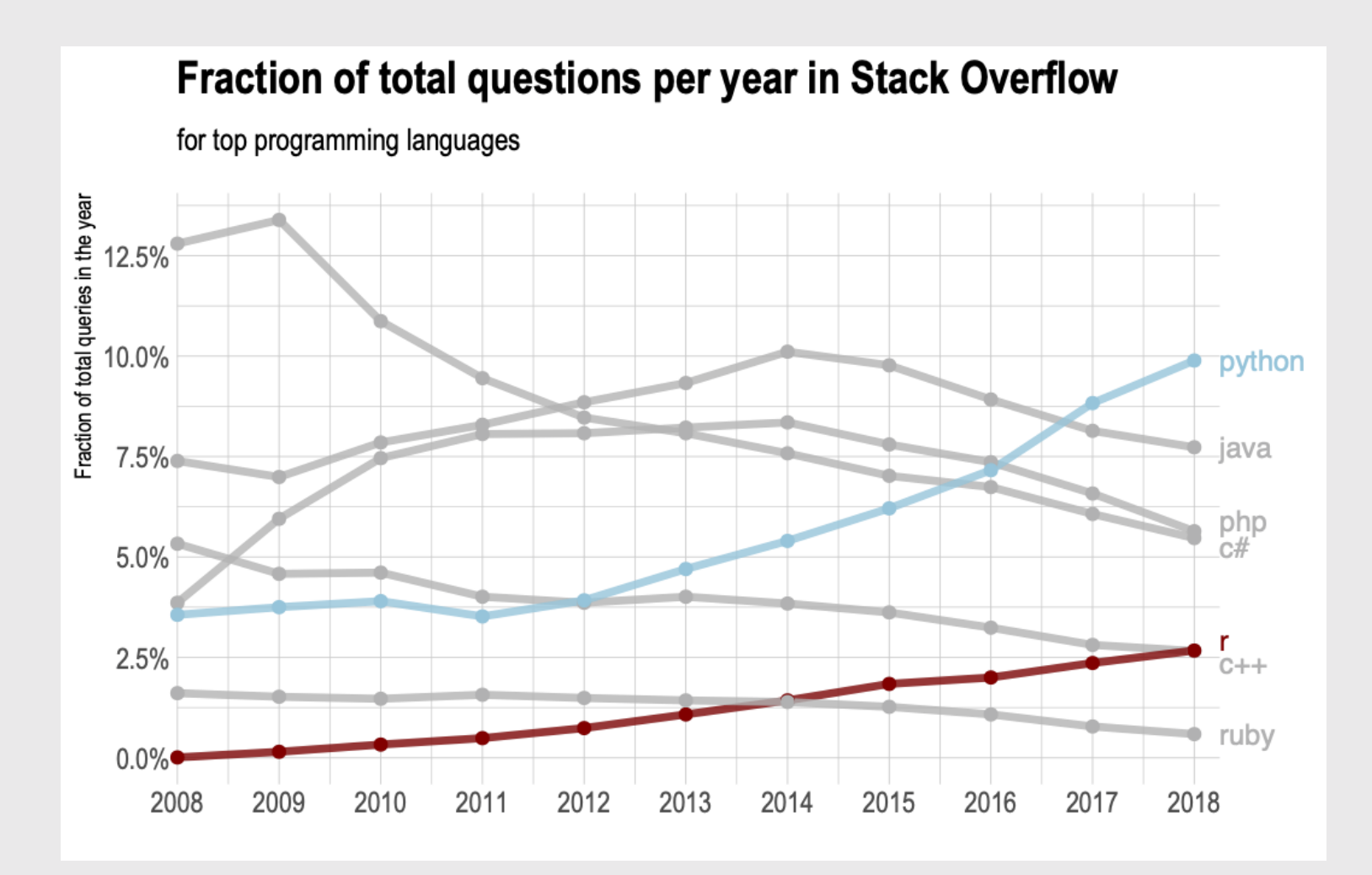

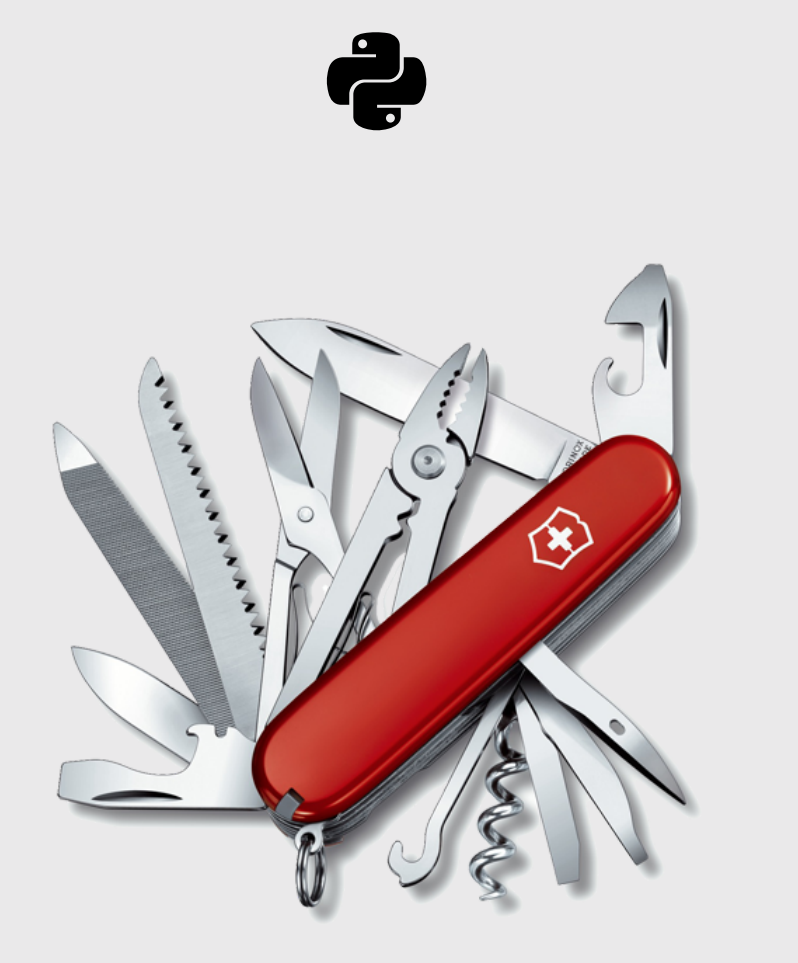

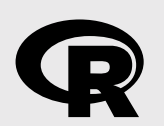

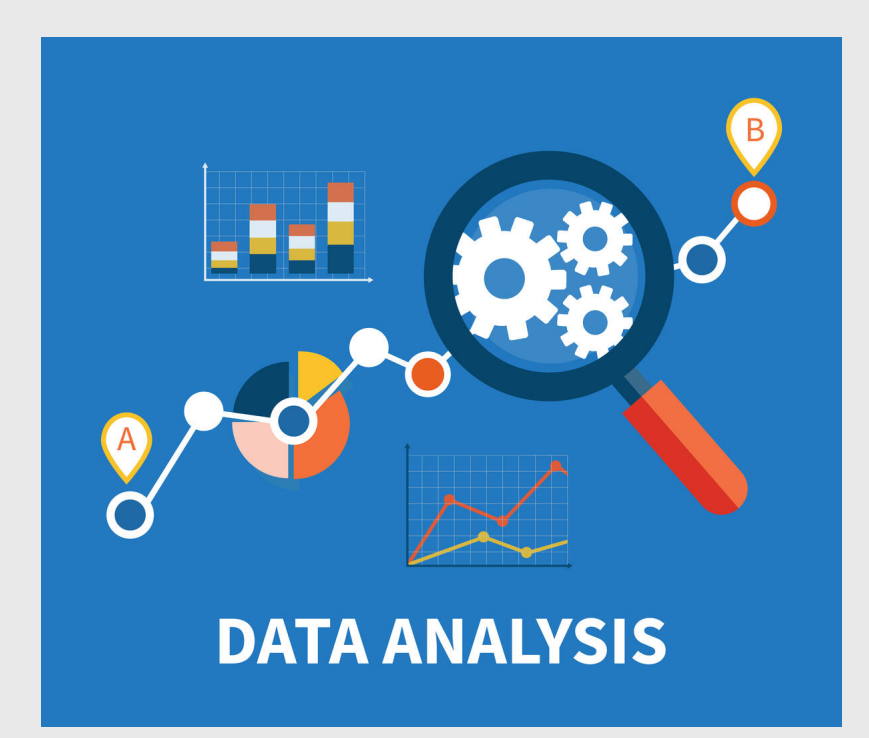

## Install the reticulate library

install.packages("reticulate")

(Only do this once)

## Load the reticulate library

**library**(reticulate)

(Do this every time you use the package)

### Do you have Python on your computer?

If note, you may see the following message pop up:

Would you like to install Miniconda? [Y/n]:

My recommendation: type y and press enter

## Starting Python

Open a Python REPL ("Read–Eval–Print-Loop"):

repl\_python()

You should see the >>> symbol in the console. This means you're now using Python!

(Remember, the R console has only one > symbol).

#### You want to use Python 3, not Python 2

Above the >>> symbols, it should say "Python 3...."

# Exiting Python (but we just got started?)

If you want to get back to good 'ol R, just type the command exit into the Python console:

exit

(Note that you type  $exit$  and not  $exit()$  with parentheses).

# Open a Python script

File --> New File --> Python Script

When you run code from a Python script, R automatically opens a Python REPL

**Week 8: Python in R** 

- 1. Getting started
- 2. Python basics
- 3. Functions & methods
- 4. Loops & lists
- BREAK
- 5. Strings

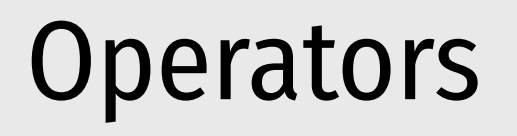

# Arithmetic operators

### Logical operators

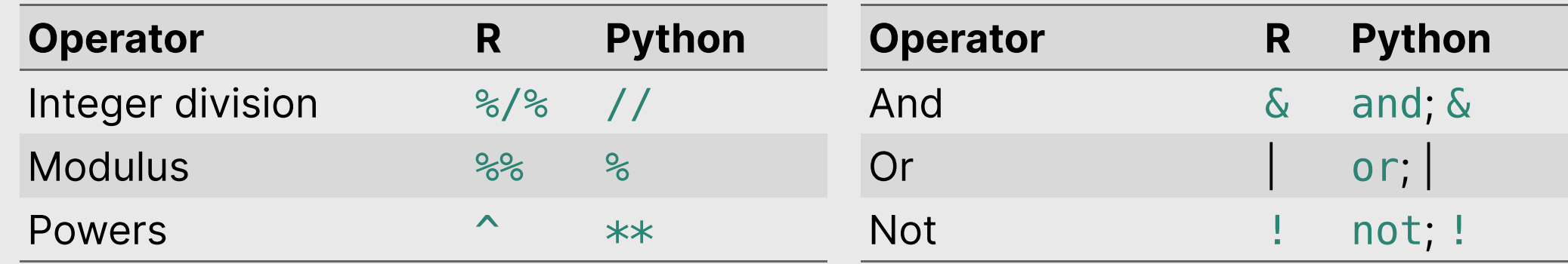

You can do this in Python:

 $(3 == 3)$  and  $(4 == 4)$ 

## Variable assignment

Python only uses the  $=$  symbol to make assignments (no  $\leq$ -):

 $value = 3$ value  $# > 3$ 

### Data types

Same data types as R, but with more "Computer Science-y" names:

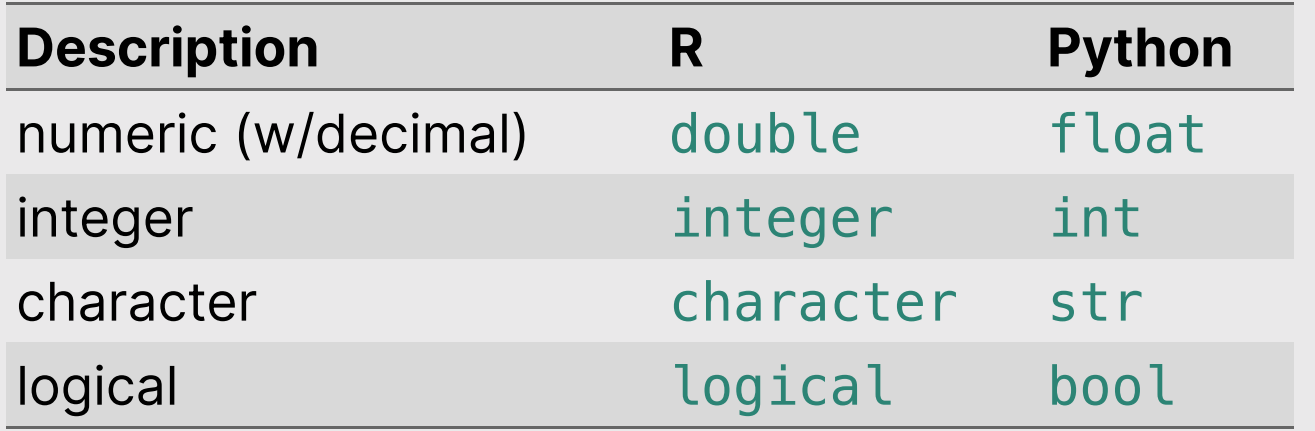

### Data types

Three important distinctions:

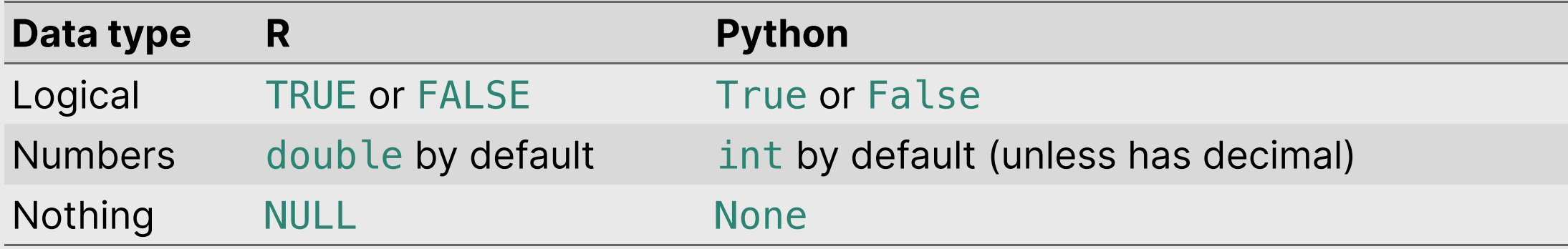

#### Get type

#### R: typeof()

#### Python: type()

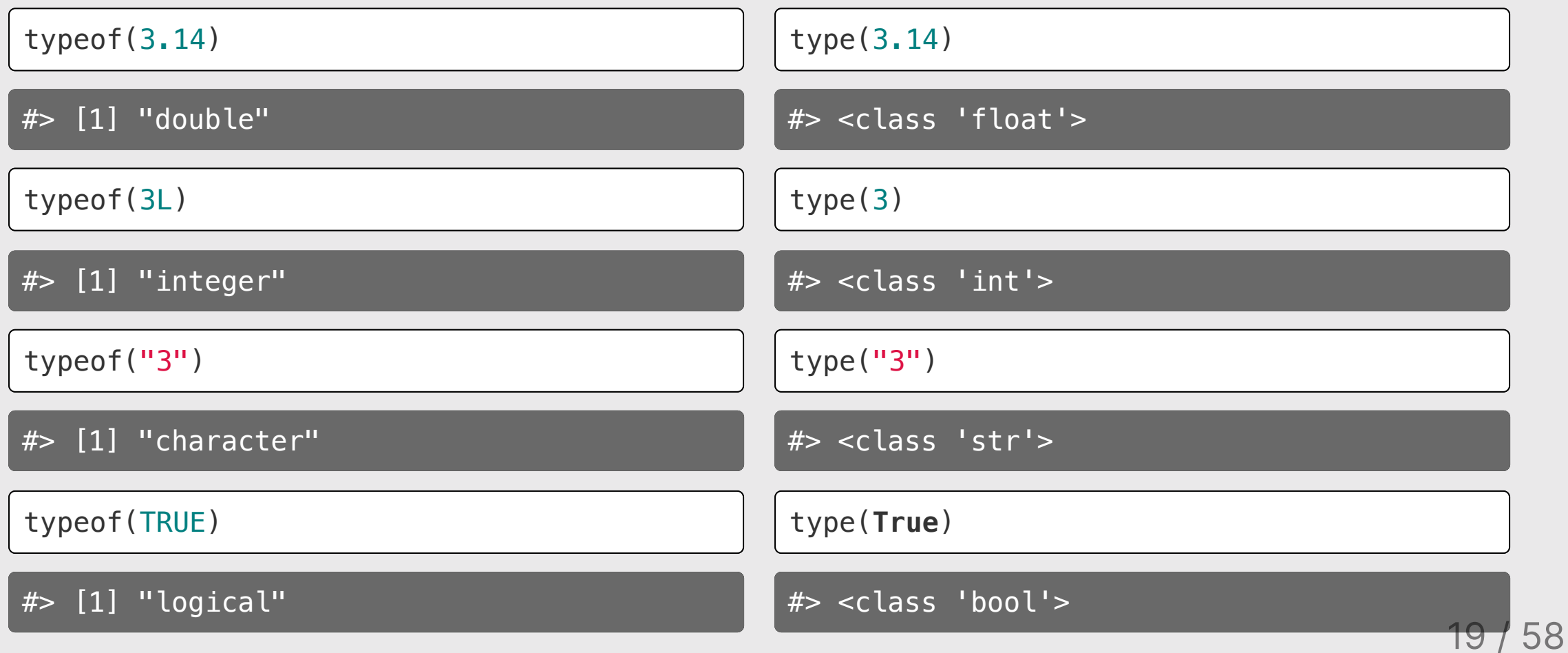

#### Check type

**R**: is.  $( )$ 

**Python**:  $type() == type$ 

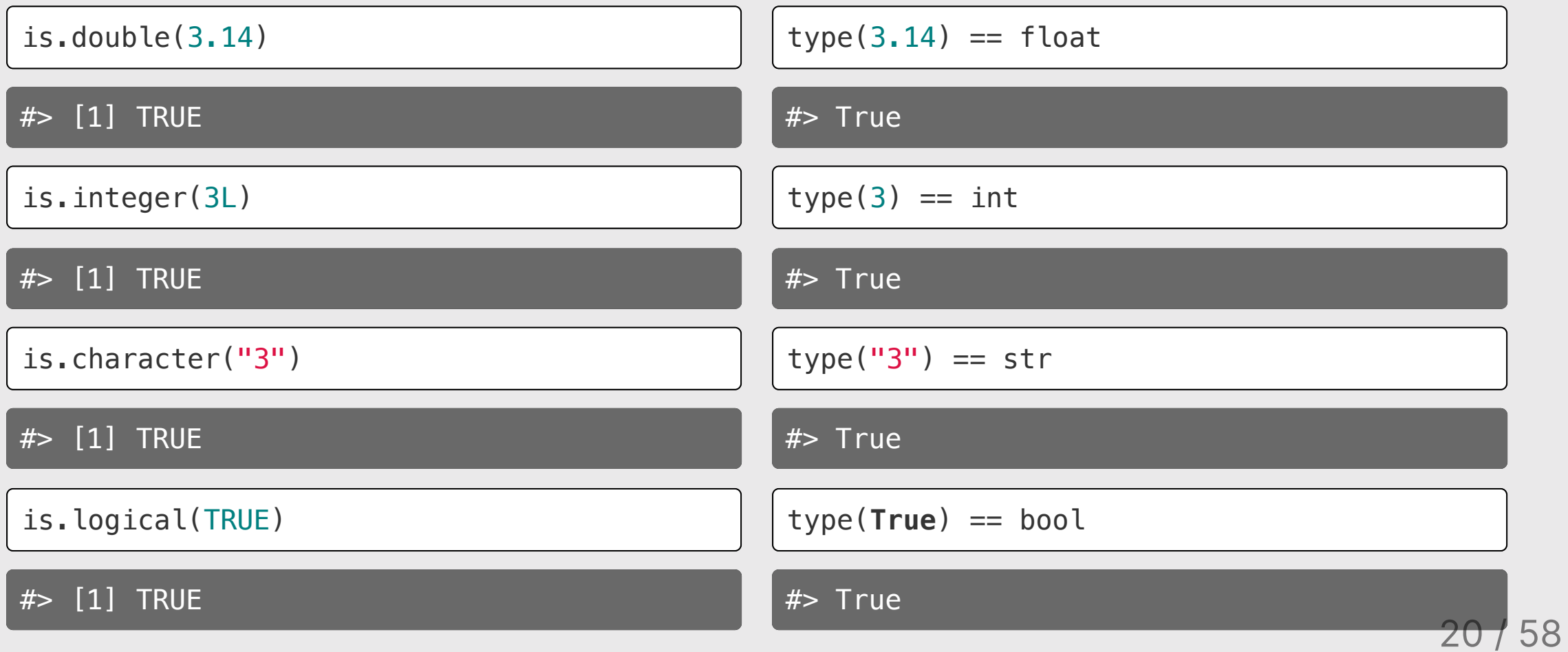

#### Convert type

 $R: as.$  ()

Python: \_()

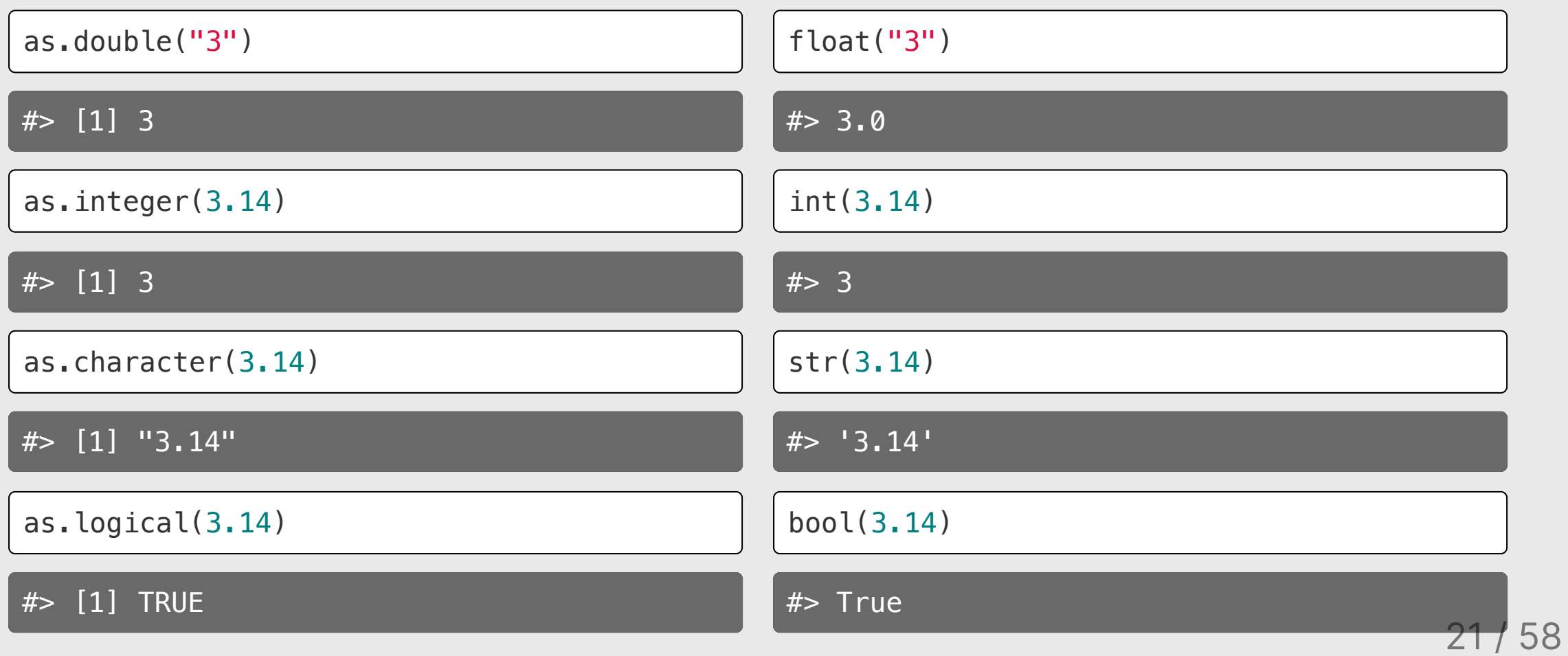

## Quick practice

Write Python code to do the following:

- 1. Create an object x that stores the value "123"
- 2. Create an object y that is x converted to an integer
- 3. Write code to confirm that y is indeed an integer
- 4. Write a logical statement to determine if y is odd or even

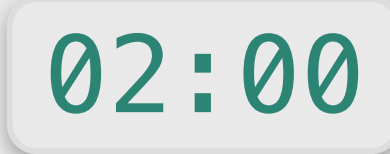

**Week 8: Python in R** 

- 1. Getting started
- 2. Python basics
- 3. Functions & methods
- 4. Loops & lists
- BREAK
- 5. Strings

# Python and R have many similar functions

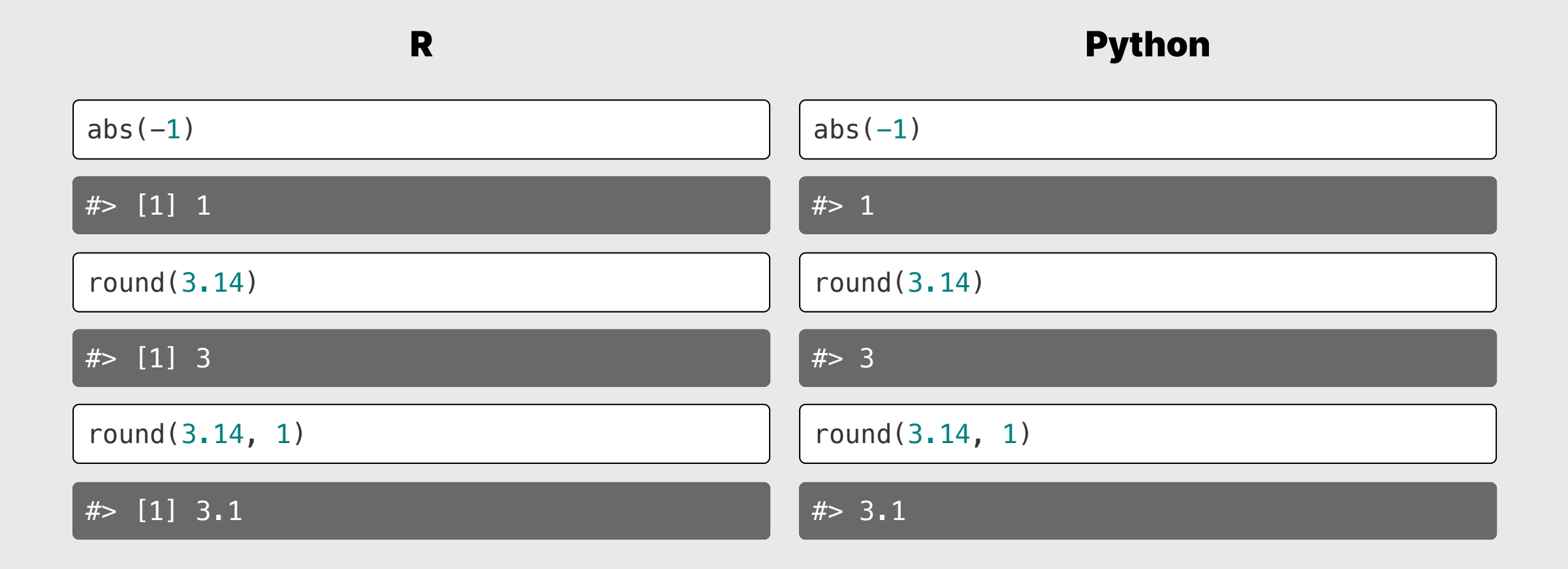

# Writing functions

#### R

```
isEven \leq - function(n) {
     if (n \frac{6}{5} 2 == 0) {
           return(TRUE)
      }
      return(FALSE)
}
```
#### Python

```
def isEven(n):
    if (n \& 2 == 0):
         return(True)
     return(False)
```
#### Note:

- Functions start with def
- $\bullet$  Use : and indentation instead of  $\{\}$
- Indentation is precisely 4 spaces!

# Writing test functions

#### R

#### Python

```
test isEven \leq function() {
     cat("Testing isEven(n)...")
    stopifnot(isEven(2) == TRUE)stopifnot(isEven(1) == FALSE) cat("Passed!")
}
```

```
def test_isEven():
     print("Testing isEven(n)...")
     assert(isEven(2) == True)
     assert(isEven(1) == False)
     print("Passed!")
```
#### Note:

- Use print() instead of cat()
- Use assert() instead of stopifnot()

# Python Methods

Python objects have "methods" - special functions that belong to certain object classes.

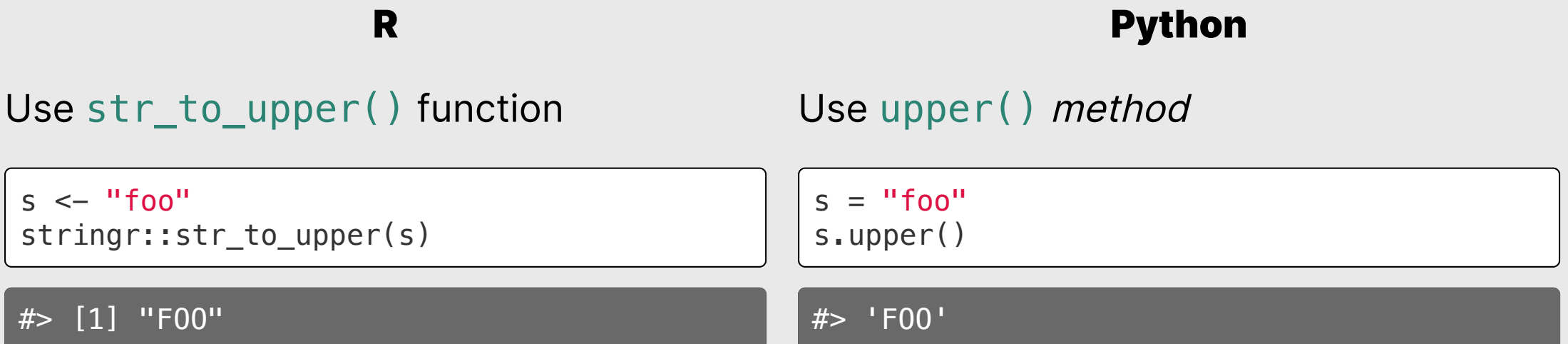

# Python Methods

See all the available methods with dir function:

 $s = "fon"$ dir(s)

 $[$ ' add ', ' class ', ' contains ', ' delattr ', ' dir ', ' doc ',  $\_$ format $\_$ ', ' $\_$ ge $\_$ ', ' $\_$ getattribute $\_$ ', ' $\_$ getitem $\_$ ', ' $\_$ getnewargs $\_$ hash\_', '\_\_init\_', '\_\_init\_subclass\_', '\_\_iter\_', '\_le\_', '\_len\_', '\_\_mod\_\_', '\_\_mul\_\_', '\_\_ne\_\_', '\_\_new\_\_', '\_\_\_reduce\_\_', '\_\_\_reduce\_ex\_\_', '\_\_repr\_\_', '\_\_rmod\_\_', '\_\_rmul\_\_', '\_\_setattr\_\_', '\_\_sizeof\_\_', '\_\_str\_\_', '\_\_subclasshook\_\_', 'capitalize', 'casefold', 'center', 'count', 'encode', 'endswith', 'expandtabs', 'find', 'format', 'format\_map', 'index', 'isalnum', 'isalpha', 'isdecimal', 'isdigit', 'isidentifier', 'islower', 'isnumeric', 'isprintable', 'isspace', 'istitle', 'isupper', 'join', 'ljust', 'lower', 'lstrip', 'maketrans', 'partition', 'replace', 'rfind', 'rindex', 'rjust', 'rpartition', 'rsplit', 'rstrip', 'split', 'splitlines', 'startswith', 'strip', 'swapcase', 'title', 'translate', 'upper', 'zfill']

# R-Python magic

# R-Python magic

You can source a Python script from R, then use the Python function in R!

Inside your notes-blank.py file, you have the following function defined:

```
def isEven(n):
    if (n \& 2 == 0):
         return(True)
     return(False)
```
Open your notes. R file and *source* the notes-blank.py file:

reticulate::source\_python('notes-blank.py')

Magically, the function isEven(n) now works inside R!

# Your turn

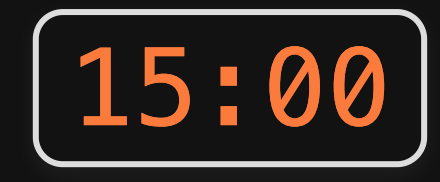

Write the following two functions in Python code:

- 1. hypotenuse(a, b): Returns the hypotenuse of the two lines of length a and b.
- 2. isRightTriangle(a, b, c): Returns True if the triangle formed by the lines of length a, b, and c is a right triangle and False otherwise. Hint: you may not know which value  $(a, b, or c)$  is the hypotenuse.

**Week 8: Python in R** 

- 1. Getting started
- 2. Python basics
- 3. Functions & methods
- 4. Loops & lists
- BREAK
- 5. Strings

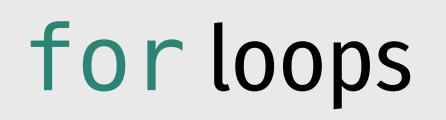

R

Python

**for** (i **in** seq(1, 5, 2)) {  $cat(i, '\\n')$ } #> 1  $# > 3$  $# > 5$ **for** i **in** range(1, 5, 2): print(i) #> 1 #> 3 Notes:

- range() leaves out stopping number
- No () in for loop line

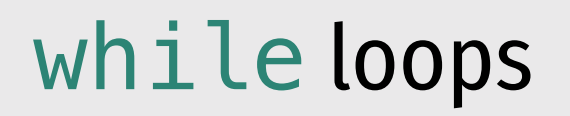

R  $i \leftarrow 1$ **while** (i <= 5) { print(i)  $i \leftarrow i + 2$ }  $#$  [1] 1  $# > [1]$  3  $# > [1] 5$ Python  $i = 1$ **while** i <= 5: print(i)  $i \neq 2$ #> 1 #> 3  $\overline{\#}$ > 5

#### Notes:

- Could also use  $i = i + 2$  to increment
- No () in while loop line

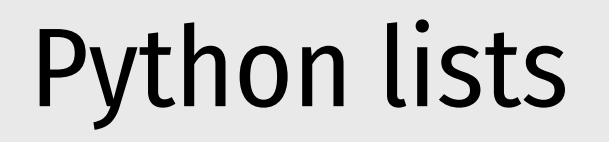

These are **not** the same as R vectors! (They're equivalent to R lists)

Universal list creator: []

[1, 2, 3]

#> [1, 2, 3]

Lists can store different types

[1, "foo", **True**]

#> [1, 'foo', True]

# Adding and removing items

Add items with list.append()

Remove items with list.remove()

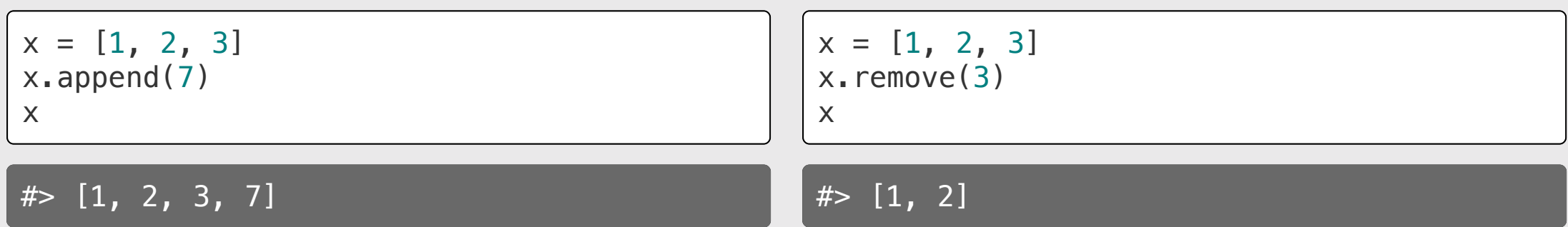

**Note:** You don't have to overright a, i.e. Don't do this:  $x = x$ . append(7)

## Sorting lists

 $x = [1, 5, 3]$ 

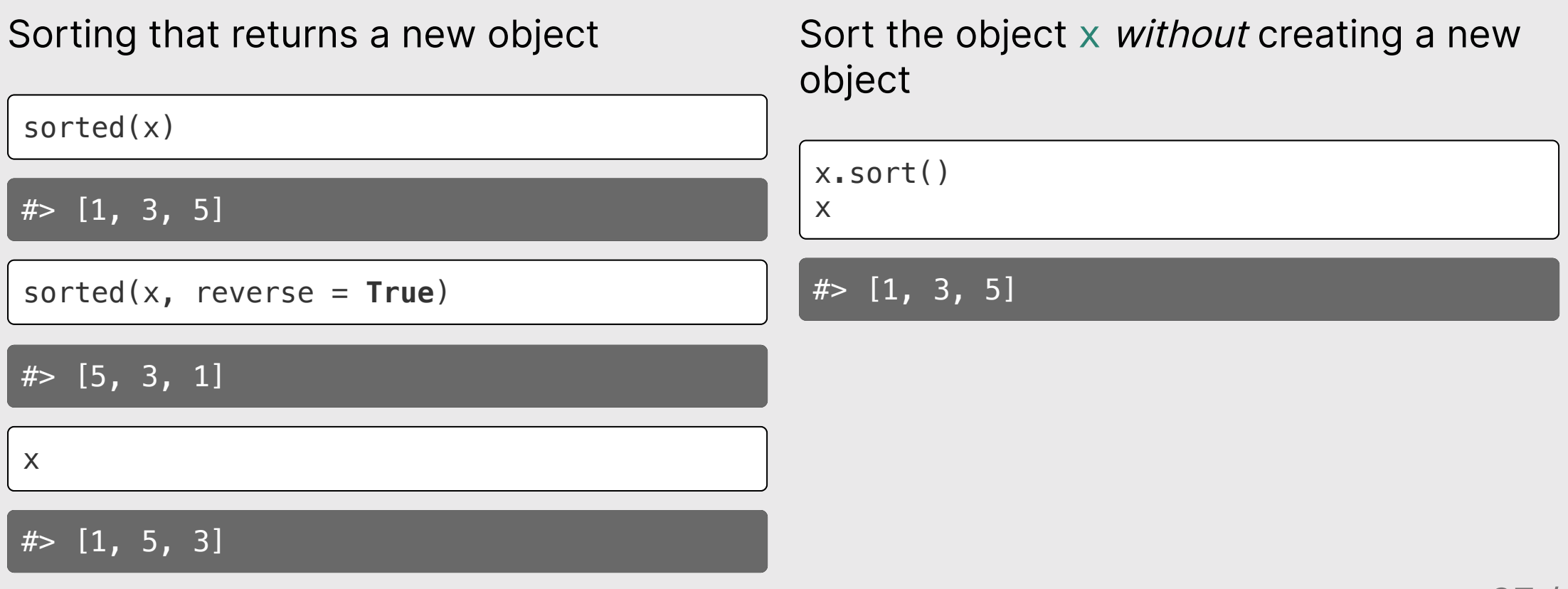

# Slicing lists with []

 $x = ['A', 'list', 'of', 'words']$ 

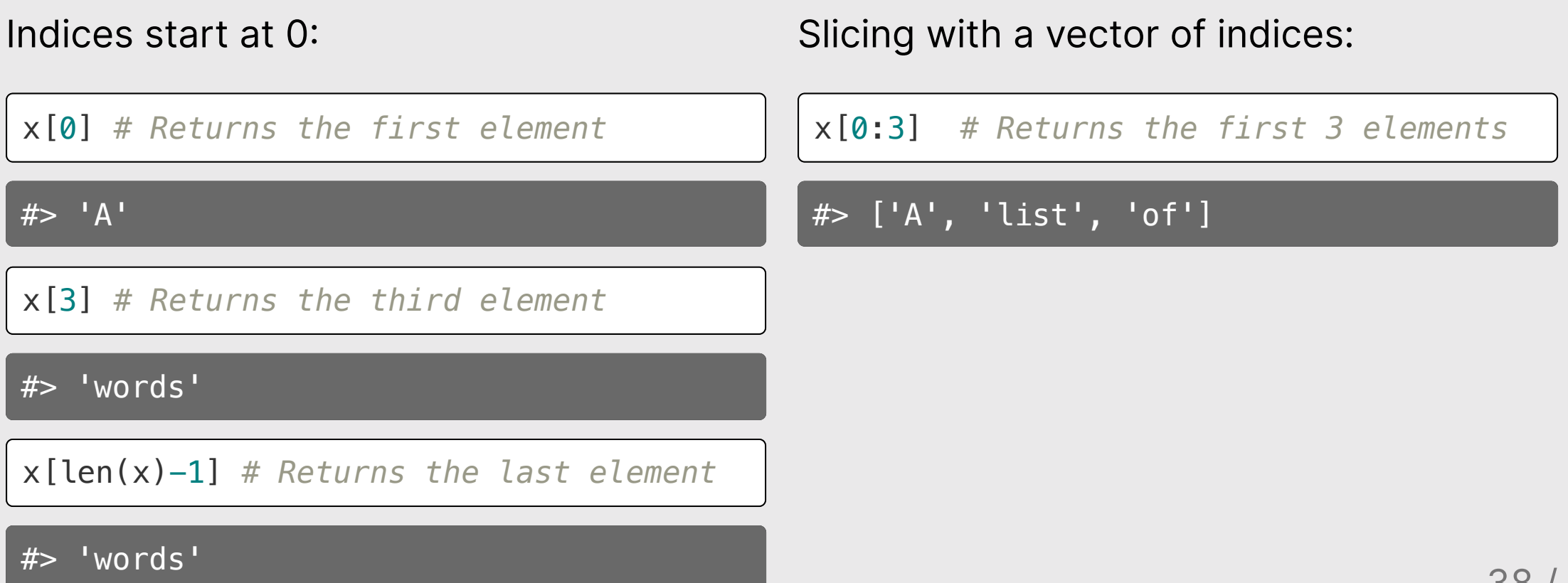

# Negative indices slice from the end

 $x = ['A', 'list', 'of', 'words']$ 

Indices start at 0: x[-1] *# Returns the last element* #> 'words'

x[-2] *# Returns 2nd-to-last element*

 $#$ > 'of'

x[-len(x)] *# Returns first element*

Slicing with a vector of indices:

x[-3:-1] *# Returns middle 2 elements*

#> ['list' , 'of']

39 / 58

## Note on 0 indexing

 $x = [\texttt{"A"}$ , "B", "C", "D", "E"]

List items sit *between* fence posts.

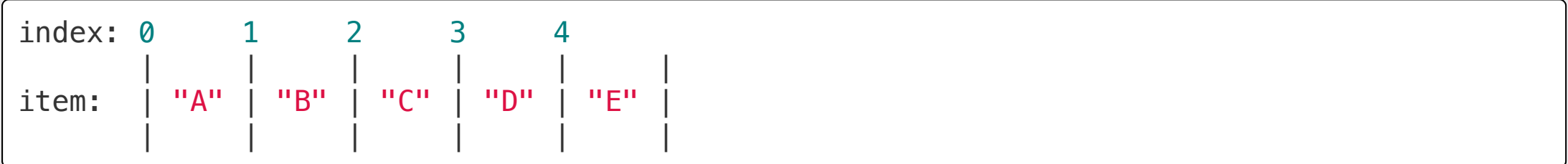

You slice at the *fence post* number to get elements *between* the posts.

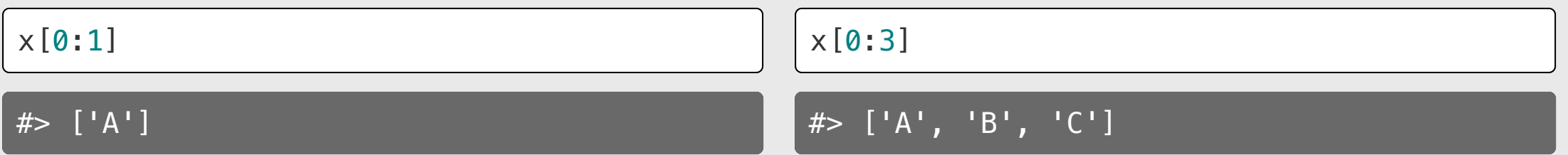

# Your turn

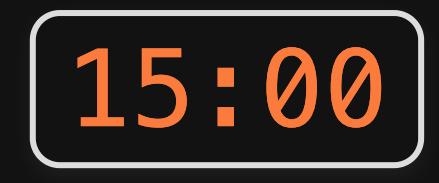

Write the following two functions in Python code:

- 1. factorial(n): Returns the factorial of n, e.g.  $3! = 3*2*1 = 6$ . Note that 0 is a special case, and  $\theta$ ! = 1. Assume n  $\in$  0.
- 2. nthHighestValue(n,  $x$ ): Returns the nth highest value in a list of numbers. For example, if  $x = [5, 1, 3]$ , then nthHighestValue(1, x) should return 5, because 5 is the 1st highest value in x, and nthHighestValue(2,  $\times$ ) should return 3 because it's the 2nd highest value in x. Assume that  $n \leq len(x)$ .

# *Break*

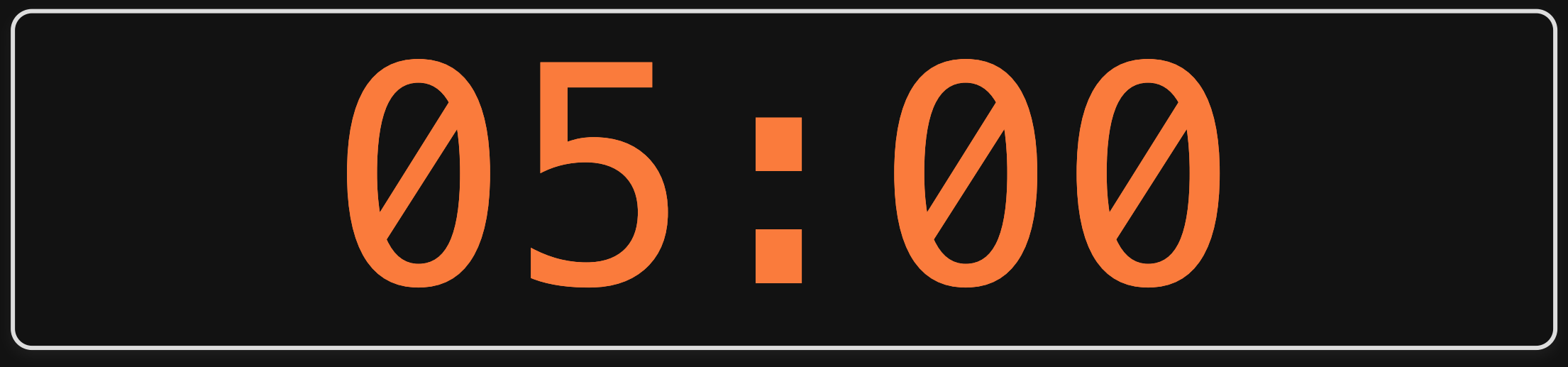

**Week 8: Python in R** 

- 1. Getting started
- 2. Python basics
- 3. Functions & methods
- 4. Loops & lists
- BREAK
- 5. Strings

## Doing "math" with strings

Concatenation:

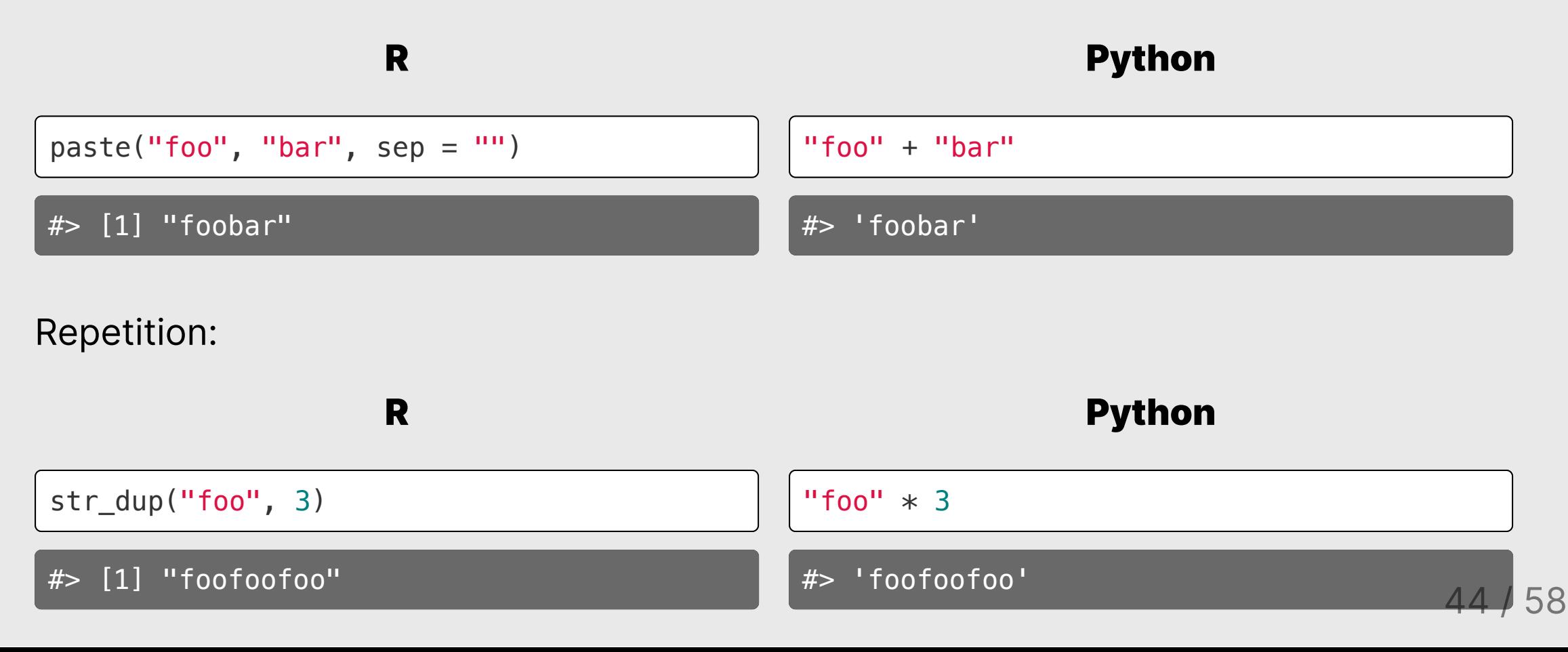

## Using word commands with strings

Sub-string detection:

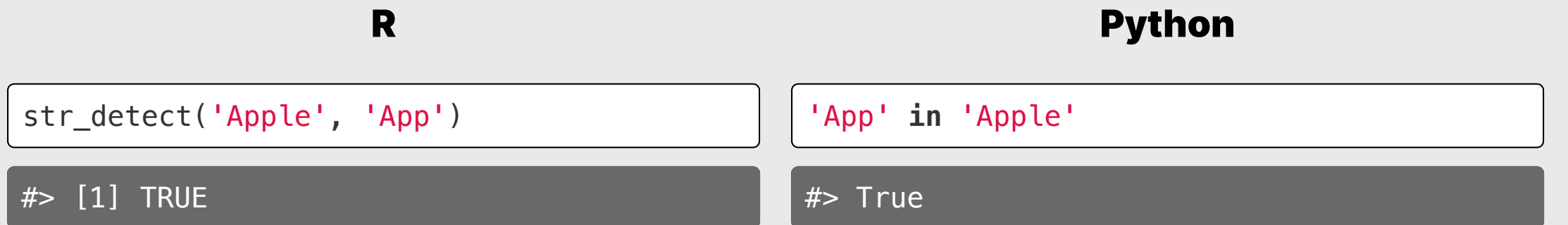

## Most string manipulation is done with *methods*

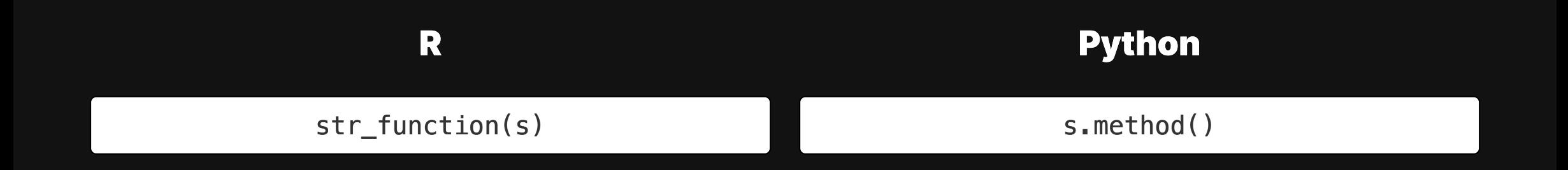

### Case conversion

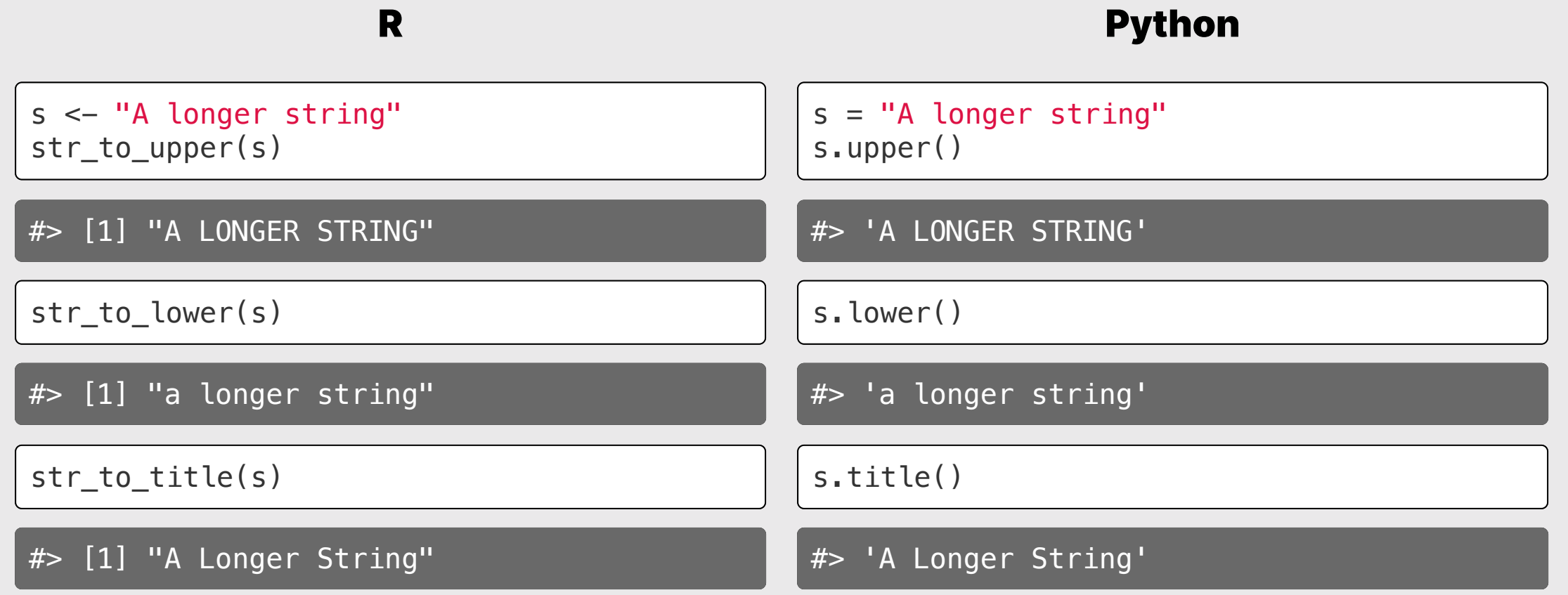

## Trimming white space

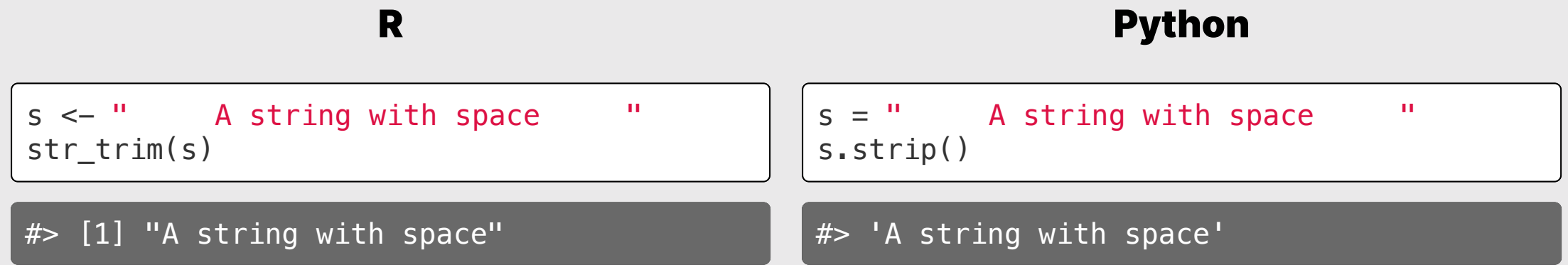

# Replacing strings

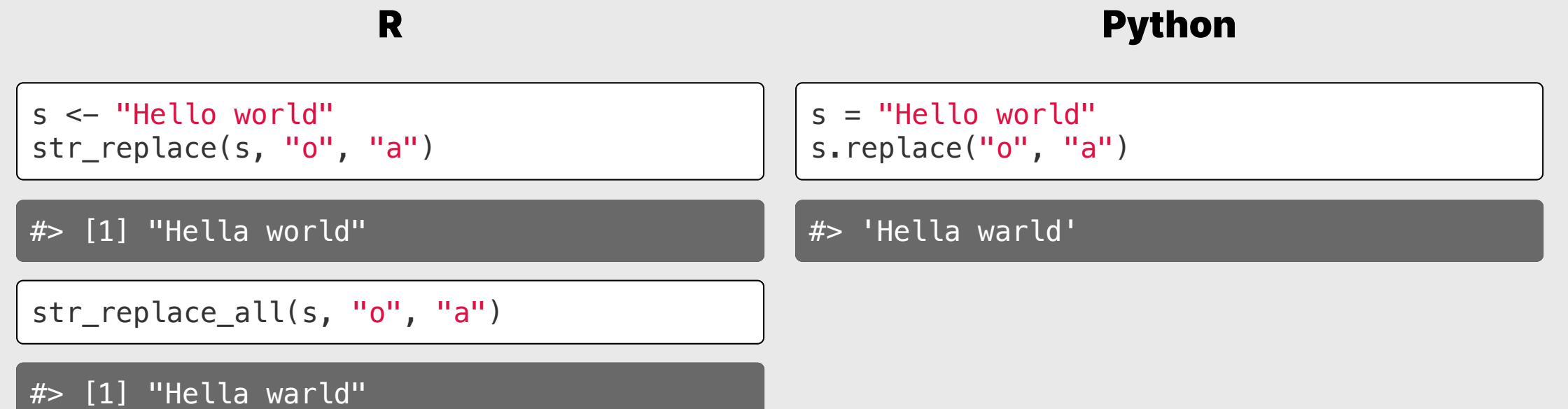

### Merge a vector / list of strings together

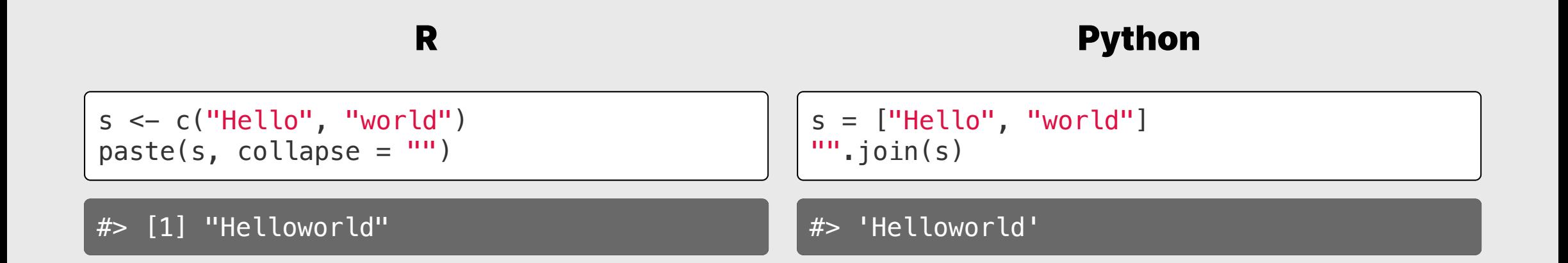

## Python has some super handy string methods

Detect if string contains only numbers:

R

Python

R doesn't have a function for this... here's one way to do it:

 $s \leq -$  "42" ! is.na(as.numeric(s))

#> [1] TRUE

 $s = "42"$ s.isnumeric()

#> True

## Getting sub-strings with []

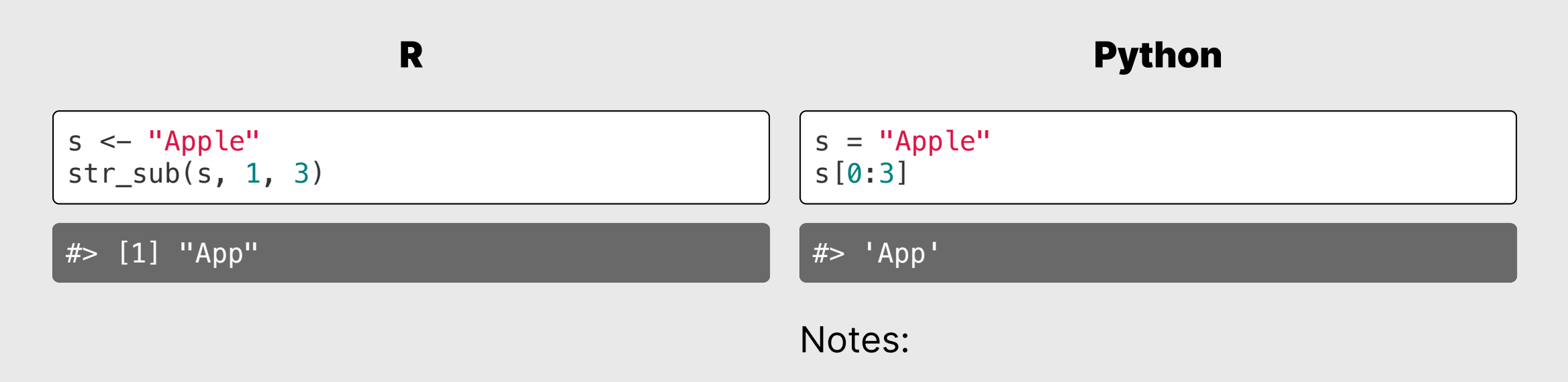

• Indexing is the same as lists

### Getting sub-string indices

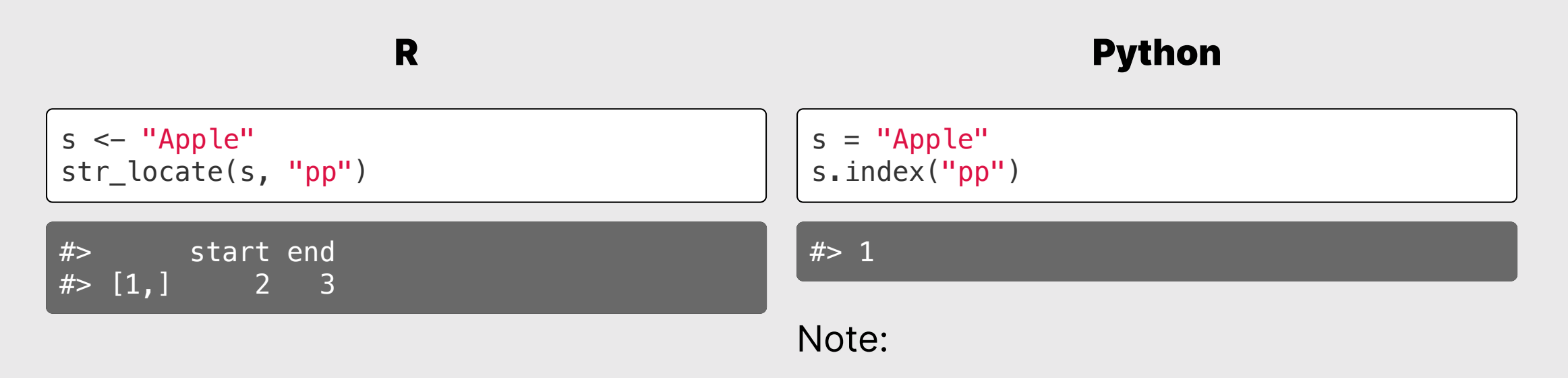

• Only returns the starting index

# String splitting

Both languages return a list:

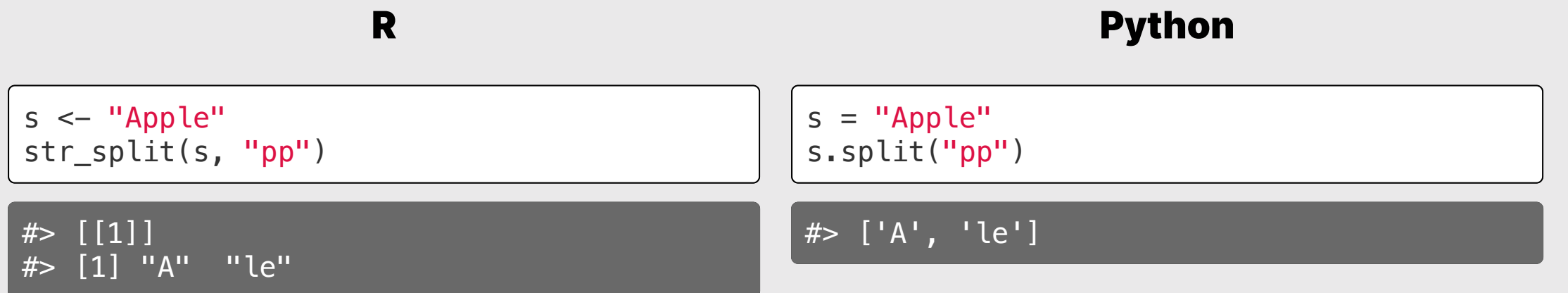

# Python can only split individual strings

R can split vectors of strings

Python

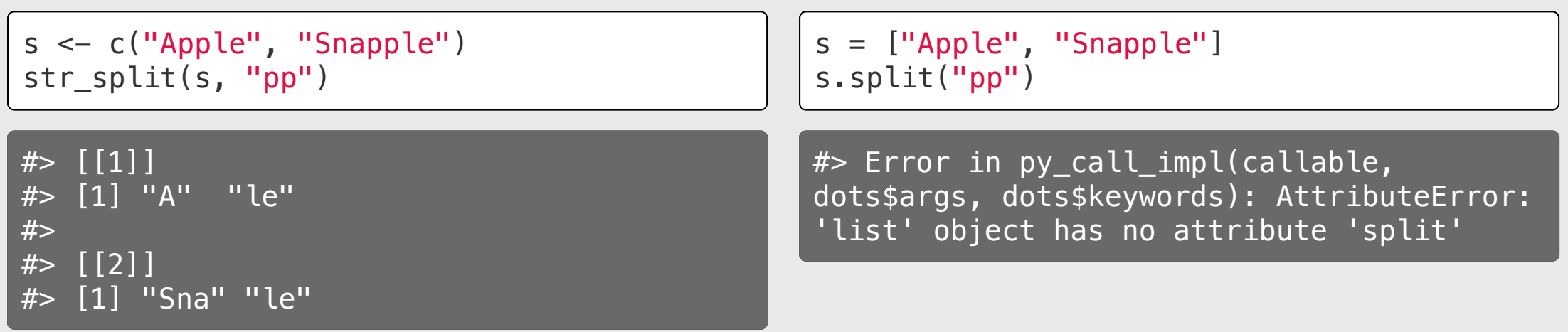

# Need **numpy** package for this in Python

**import** numpy **as** np

```
s = np.array(["Apple", "Snapple"])
np.char.split(s, "pp")
```
#> array([list(['A', 'le']), list(['Sna', 'le'])], dtype=object)

You'll need to install **numpy** to use this:

py\_install("numpy")

# Your turn

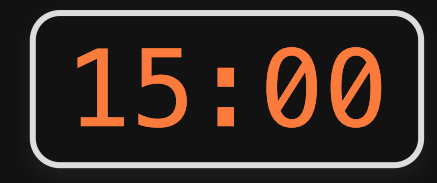

Write the following two functions in Python code:

- 1. sortString(s): Takes a string s and returns back an alphabetically sorted string. **Hint**: Use list(s) to break a string into a list of letters.
- $\bullet$  sortString("cba") == "abc"
- sortString("abedhg") == "abdegh"
- sortString("AbacBc") == "ABabcc"
- 1. areAnagrams(s1, s2): Takes two strings, s1 and s2, and returns True if the strings are [anagrams,](https://en.wikipedia.org/wiki/Anagram) and False otherwise. Treat lower and upper case as the same letters.
- areAnagrams("" , "") == True
- areAnagrams("aabbccdd" , "bbccddee") == False
- areAnagrams("TomMarvoloRiddle" , "IAmLordVoldemort") == True

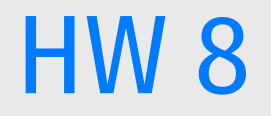

I suggest starting with reticulate::repl\_python() to work in Python from RStudio.

Submit your "hw8.py" file to the autograder - it will (hopefully) work